## **Marker "Inspected" in APCIS**

The marker "inspected" is optional and it has the objective to indicate that a ship has been inspected but the insertion of the inspection report into the APCIS database has not been done yet. As soon as the ship was inspected a PSCO can use this marker to mark the ship in the database as inspected even before submitting the actual inspection report.

This marker is particularly important if the ship leaves a port after inspection and planning to call at the next port in the Tokyo MoU shortly afterwards. Therefore, the intention of this functionality is to indicate to the next port (State) that an inspection has already been taken and to avoid an undue inspection.

Submission of the marker inspected to the APCIS changes Ship's priority for inspection to NO priority. If this marker is not used then inspection is proceeded in the usual way.

To mark a ship as inspected, follow the step list:

• Click the button "Mark as inspected" located on the top of the Ship data page of every ship.

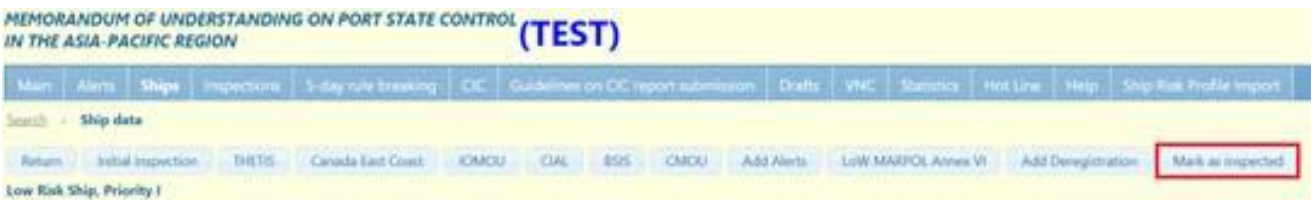

• A new window "Inspected" will appear. Set values of fields as appropriate and click the button "Mark".

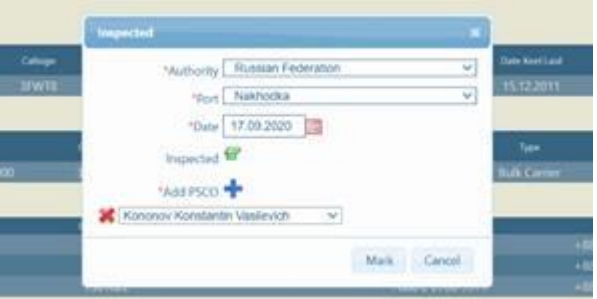

Inspection priority automatically changes to "NO Priority" and a new section "Inspected" appears on the ship data page as soon as the marker "Inspected" is submitted.

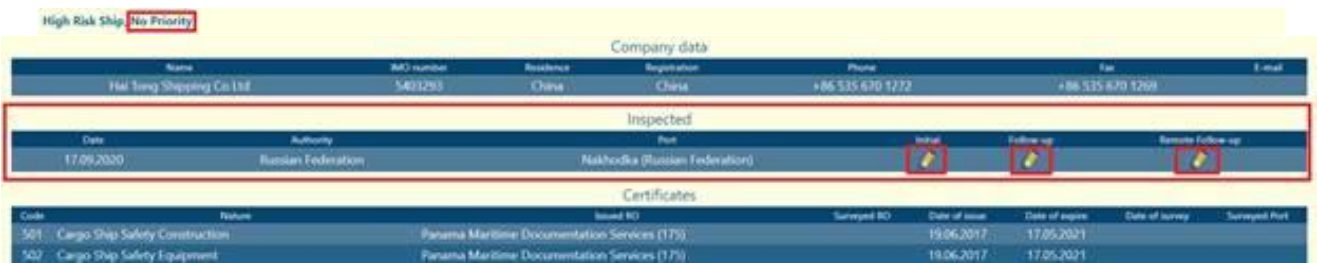

• Click the icon  $\ell$  located on the right of the section "Inspected" to transfer the marker "Inspected" into the inspection report according to the standard procedure for inspection reports submission.

Note: The possibility to transfer the marker "Inspected" into the inspection report is limited to the port of marker submission. Currently this mark is valid for 5 days after the date of marker submission, if inspection is not submitted within these 5 days the mark disappears and the ship priority is reset as previously.